# **Incompletes/Stalled Participants:**

How to find out where participants are at with their Award and a useful tool for looking for participants who may have finished everything but just waiting on an Assessor Report to complete or haven't pushed their completed activity through to the Award Leader after receiving the Assessor Report.

### Click on Reports

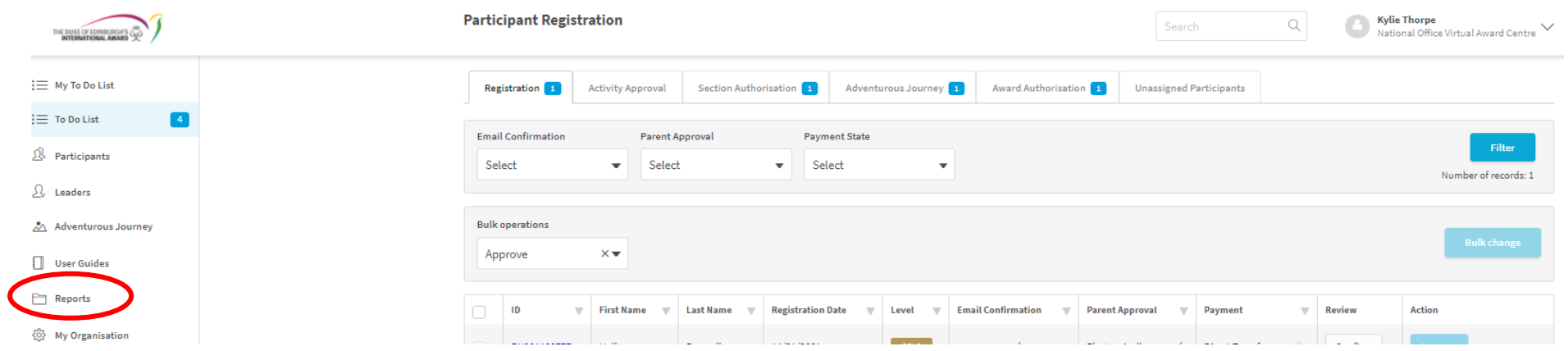

## Click on Run beside the Participant Award Progress Report

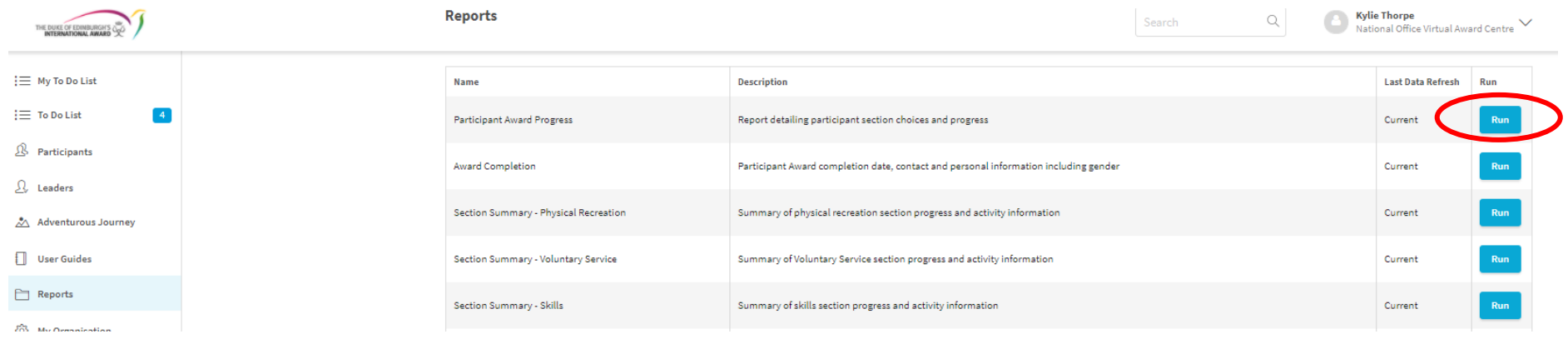

Select date parameters for the dates you want to cover, select the other parameters as follows and click ok

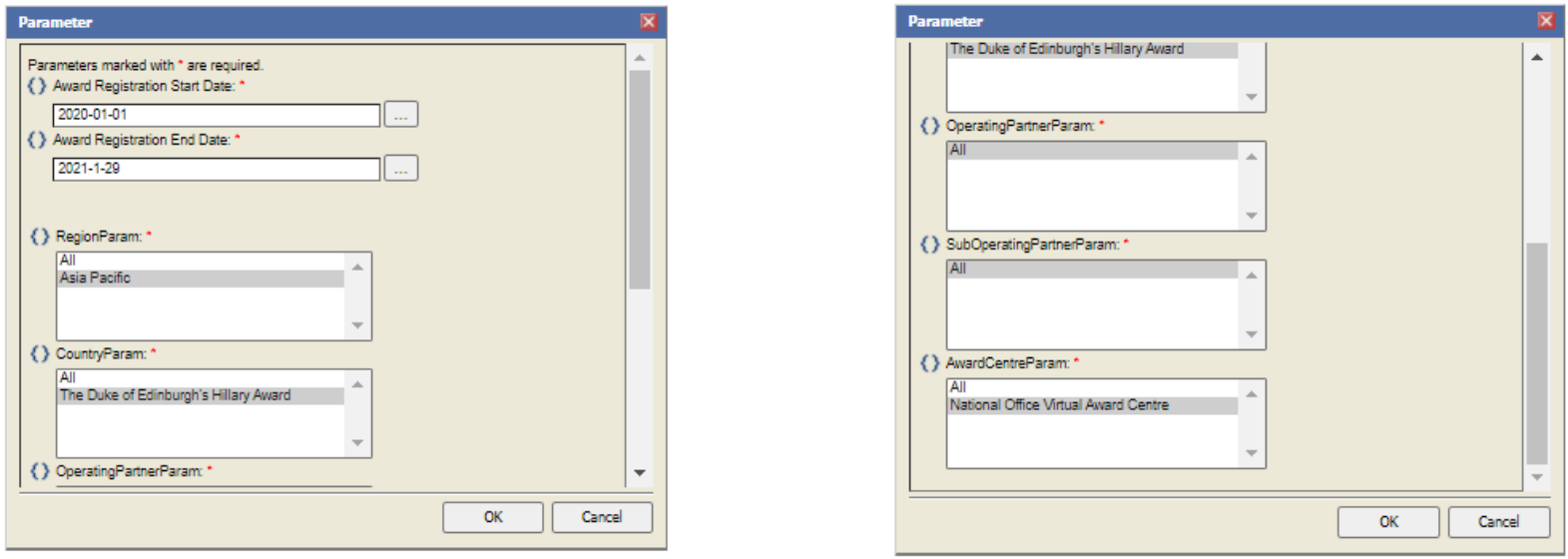

Depending on the date parameters and how many participants you have it could take awhile for the report to generate.

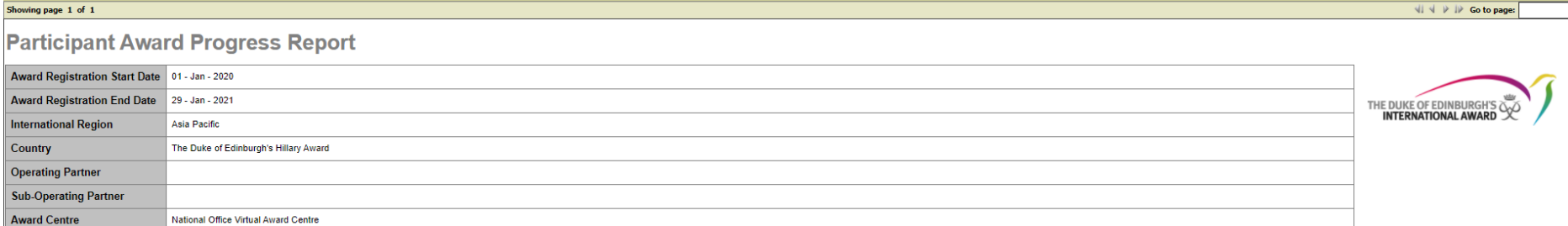

 $\mathfrak S$  The Duke of Edinburgh's International Award Foundation<br>  $\text{This report contains the same as a case of the purpose the report way a measured to the number of the paper, it is is a small of the other electron is measured. If you are sending this day, we have been used in the second. We have a good MUST make sure the file is password protected before you send it. Napor generated by Kylie Theory of 28 - Jan - 2021$ 

**BIRT Report Viewer MODAL** 

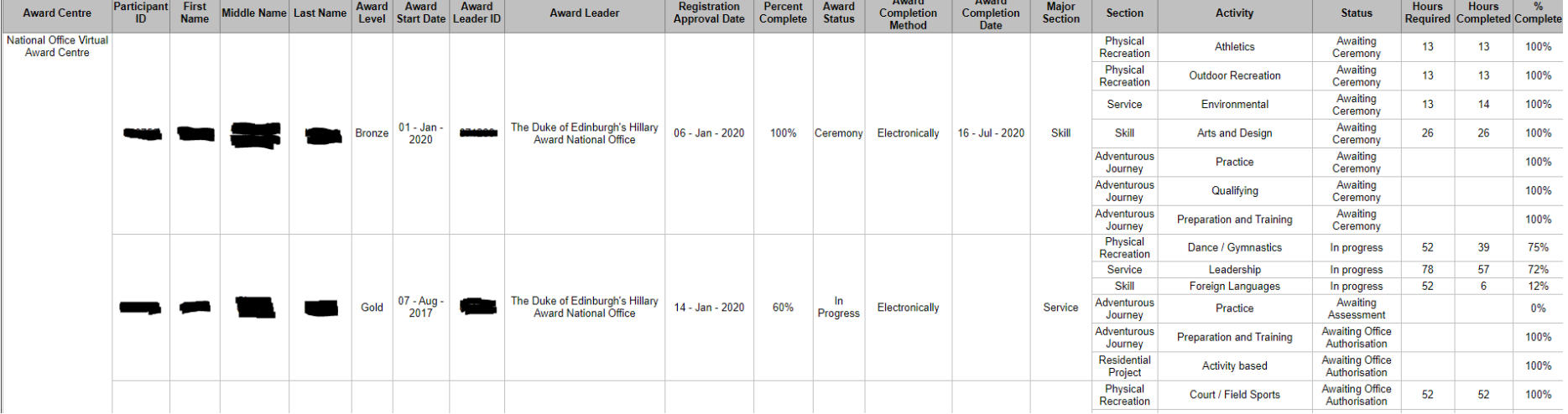

Accord J. Accord

#### **Export the Data**

**BIRT Report Viewer**  $\boxtimes$   $\boxtimes$   $\boxtimes$   $\boxtimes$ 

Showing page 1 of 1

# **Participant Award Progress Report**

**Award Registration Start Date** 01 - Jan - 2020 **Award Registration End Date** 29 - Jan - 2021

### Click on the double arrows and then ok

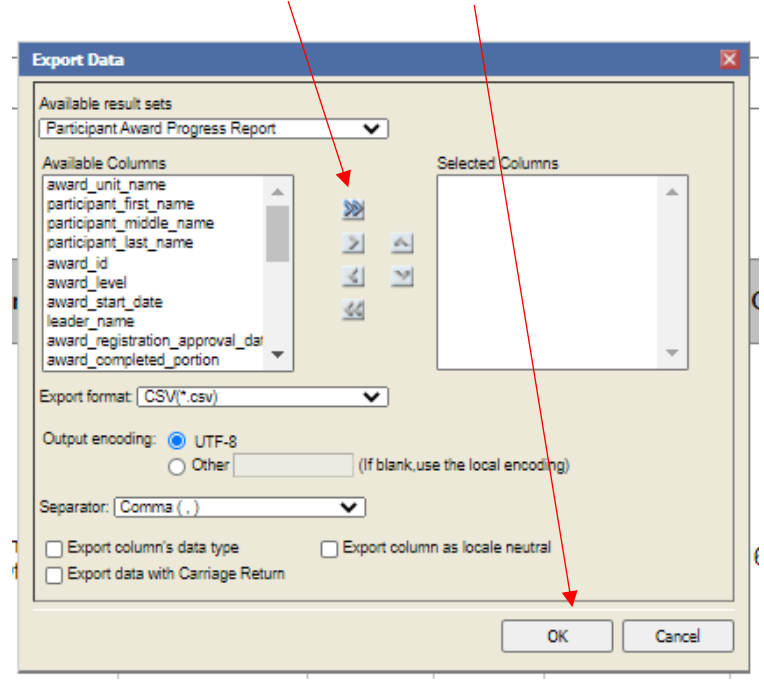

## The exported report will pop up at the bottom of your screen, click on it to open

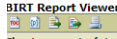

Showing page 1 of 1

### **Participant Award Progress R**

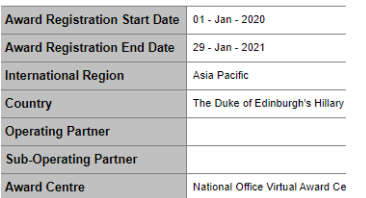

 $\mathbb D$  The Duke of Edinburgh's International Award Foundation<br>Into reports contains a confidential information which must only be used for the purp. If you are sending this data by email or other electronic means you MUST

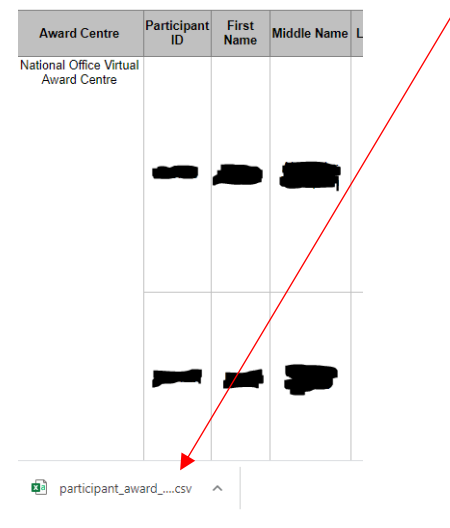

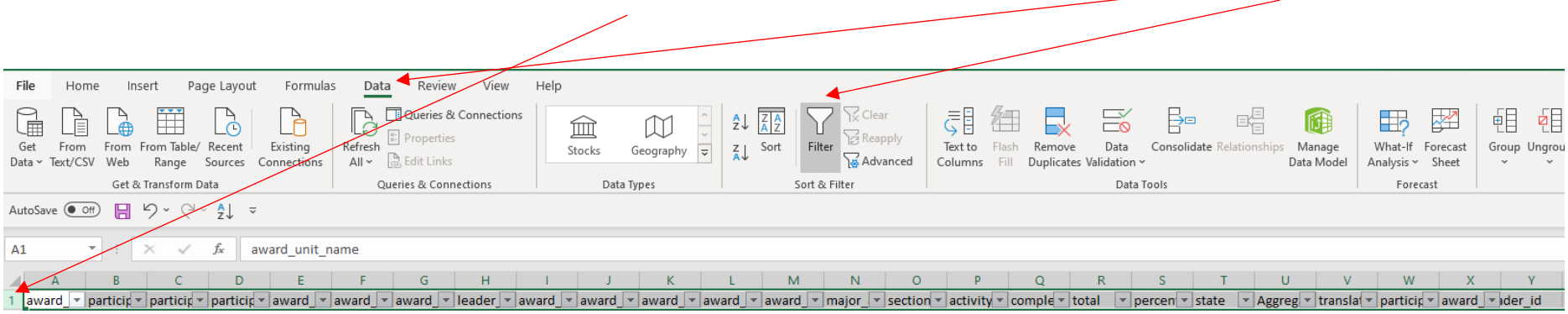

You will then need to filter the headings. Click on the first row (number 1 row) to highlight the whole row, click Data and then Filter

Filter column K to In progress and column U to 1

This will show you participants who have finished everything but may be stalled by waiting on an Assessor Report or haven't logged in to push the activity to you after they receive the Assessor Report.

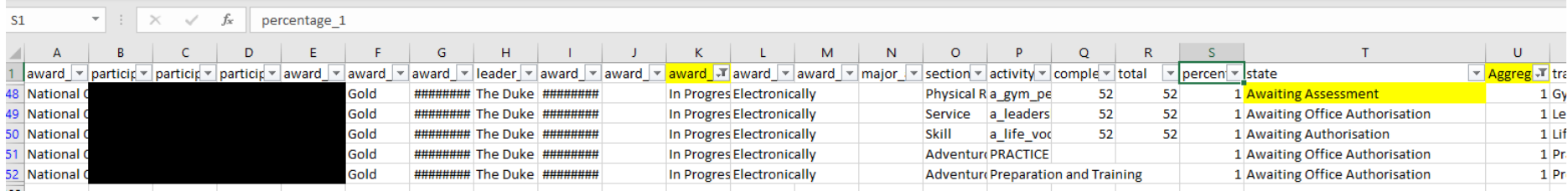

If you filter column U to include .8 and .9 then you can also see participants who are close to finishing and what is required for them to finish

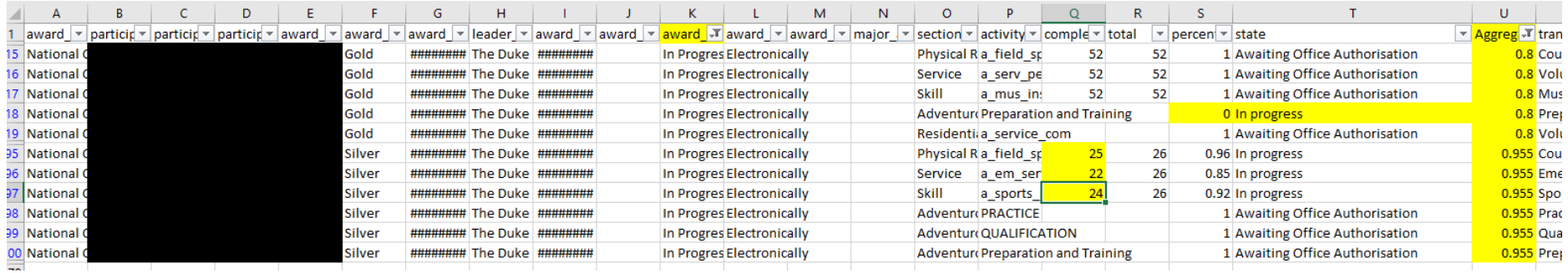

You can also filter Column K to setup to see the participants who have not entered in their activities. (Don't filter Column U)